# Corso sul linguaggio Java

Modulo JAVA4

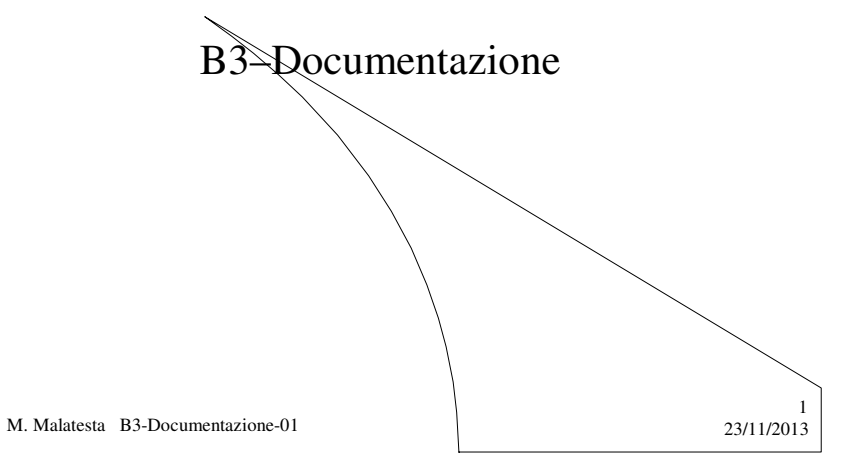

# Prerequisiti

- Programmazione elementare ad oggetti
- Documentazione del software
- Tipi di documentazione

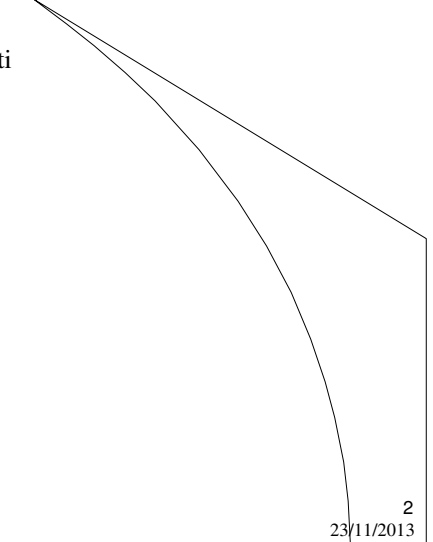

M. Malatesta B3-Documentazione-01

### Introduzione

Lo scopo di questa Unità è quello di mostrare alcune funzioni di Java per la documentazione.

In particolare, vediamo

- la documentazione automatica, che permette di generare come documentazione, una serie di pagine web
- la possibilità di avere nell'IDE JCreator la documentazione in linea delle classi di tutti i package.

M. Malatesta B3-Documentazione-01 23/11/2013

### Documentazione di sistema

- L'ambiente Java, estremamente ricco e complesso, necessita di un adeguato sistema di documentazione, che descriva nei dettagli ciascuna applicazione.
- Per quanto concerne la **documentazione del software di sistema** si ha un eccezionale, voluminoso e dettagliato insieme di pagine web (ad esempio per la versione 5.0) nel file

#### **jdk-7u45-apidocs.zip**

sul sito

**http://www.oracle.com/technetwork/java/javase/documentation/index .html /**

M. Malatesta B3-Documentazione-01 23/11/2013

3

4

## Documentazione di sistema

Procedura per installare il software di documentazione di Java

1) Posizionarsi sul sito: **http://www.oracle.com/technetwork/java/javase/documentation/index.html /**

2) Cercare e scaricare il file di documentazione

#### **jdk-7u45-apidocs.zip**

5

6

3) Decomprimere il file possibilmente nelle cartelle di Java (si crea automaticamente cartella "doc")

M. Malatesta B3-Documentazione-01 23/11/2013

## Il Javadoc

Per quanto riguarda invece la **documentazione del software**  applicativo (come quello che sviluppiamo noi) esiste una funzionalità **Javadoc** © che genera la documentazione in modo automatico. Javadoc è un'applicazione Java (reperibile nelle cartelle di sistèma della SDK) che elabora:

- le dichiarazioni (attributi e metodi)
- *i* commenti

producendo un file HTML, con le descrizioni della classe, dei costruttori e della visibilità (**public**, **private**, **protected**).

*È bene evitare di inserire manualmente marcatori HTML in quanto Java già compone correttamente le pagine documentali*

# I commenti Javadoc

I **commenti doc** sono i commenti utilizzabili nel codice Java che servono a produrre documentazione automatica.

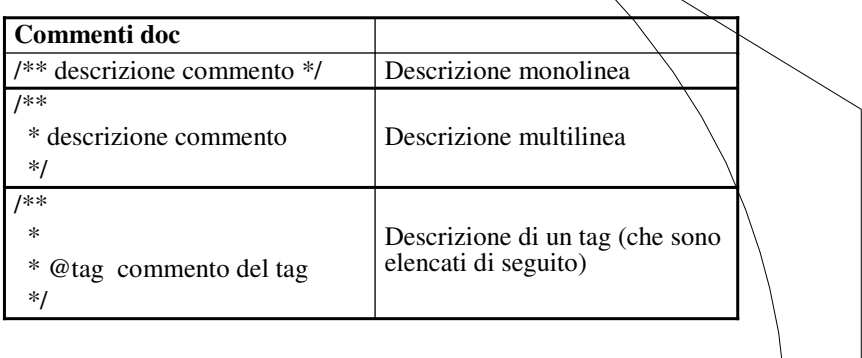

7

8

M. Malatesta B3-Documentazione-01 23/11/2013

# I tag di Javadoc

I tag di **javadoc** più importanti sono i seguenti:

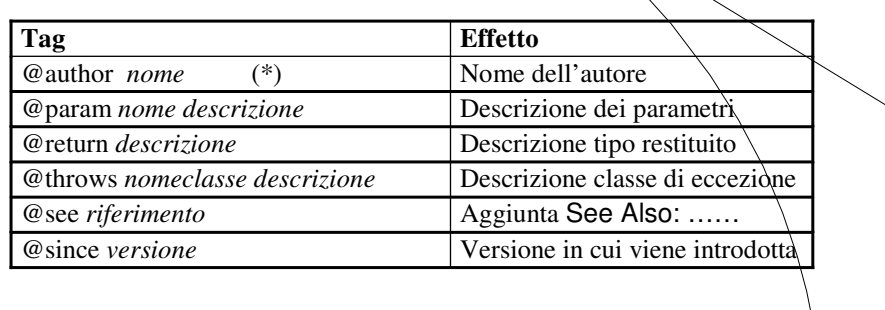

(\*) non visualizzato nella pagina web

## Javadoc da linea di comando

Per eseguire **Javadoc** da linea di comando:

- **•** Creare un collegamento al programma **cmd** di Windows nella cartella dove è il programma Java
- Aprire la finestra **Proprietà** del collegamento e alla voce Da: "…" impostare il percorso della cartella in cui c'è il file sorgente **.java**
- Aprire il prompt dei comandi
- Lanciare il comando
	- C:…..>javadoc *nomefile*.java <INVIO>

9

10

- vengono creati alcuni file tra cui *nomefile*.html
- aprire *nomefile*.html con il browser preferito

M. Malatesta B3-Documentazione-01 23/11/2013

### Javadoc in JCreator

Per installare javadoc in JCreator.

- selezionare **Configure…Options…** dalla barra dei menu. Apparirà una finestra di dialogo **Options**
- selezionare **Tools** dal pannello di sinistra
- cliccare il bottone **New**
- selezionare **Program** dalla lista. Apparirà la finestra di dialogo **Open**
- esplorare i file e le cartelle per trovare il file **javadoc.exe**.
- fare doppio click sul file o cliccare sul bottone **Open** (segue)

## Javadoc in JCreator

- cliccare il bottone **Apply** situato in basso alla finestra di dialogo **Options**.
- selezionare **javadoc** dal menu **Tools** nella parte sinistra del pannello e inserire le seguenti informazioni:

**Arguments:** -d "\$[FileDir]\doc" \$[FileName] -author -version -private **Initial directory:** \$[FileDir]

11

12

- selezionare la casella **Cattura output** nel riquadro **Tool Options** della finestra di dialogo **Options**
- fare click su **OK**.

Nel menu **Tools** della barra dei menu di JCreator ora appare **javadoc**.

M. Malatesta B3-Documentazione-01  $\frac{1}{23}$ /11/2013

### Javadoc in JCreator

Per eseguire javadoc in JCreator:

- aprire/creare un nuovo progetto o un file java
- compilare il codice
- selezionare **Tools → javadoc**
- Viene creata la documentazione HTML (i messaggi, con eventuali errori, sono visualizzati o nella finestra DOS o catturati, come indicato in precedenza).
- La documentazione HTML sarà creata nella sottocartella **doc** della cartella che contiene la classe.

Nella cartella **doc** si trova il file **index.html** che, aperto, consente di vedere la documentazione generata.

#### Le API di Java in JCreator

Durante lo sviluppo Java è molto comodo avere a portata di mano le API Java, con i loro package, le classi ed i metodi relativi.

Se si è scaricata la documentazione relativa alle API (come descritto all'inizio di questa Unità) è possibile avere in Jcreator una finestra sulla destra che riporta tutta la documentazione medesima.

Per fare ciò occorre configurare JCreator come segue:

- $\bullet$  Aprire il Menu Configure  $\rightarrow$  Option
- Selezionare la voce **JDK Profiles**
- Nella finestra sulla destra selezionare la versione correntemente installata di Java e premere il pulsante **Edit**
- Nella finestra **JDK Profile** che si apre selezionare il tab **Documentation**  e premere il pulsante **Add.**

13

14

(segue)

M. Malatesta B3-Documentazione-01  $\frac{1}{23}$ /11/2013

Le API di Java in JCreator

- Navigare nel disco fino a reperire la cartella (ad es. doc) di Java nella quale abbiamo decompresso la documentazione delle API
- Selezionare detta cartella e premere **OK**
- Uscire dal **JDK Profile** con **OK**
- Uscire dalle **Options** con **OK**
- Posizionarsi sulla barra dei menu e selezionare

#### View → Other Windows → Books View

 Si apre sulla destra Jcreator Book con la scheda **Java API** contenente tutte le API prelevate dalla documentazione.

## Argomenti

- Documentazione di sistema
- Il Javadoc
- I commenti Javadoc
- I tag di Javadoc
- Javadoc da linea di comando
- Javadoc in Jcreator
- Le API di Java in JCreator

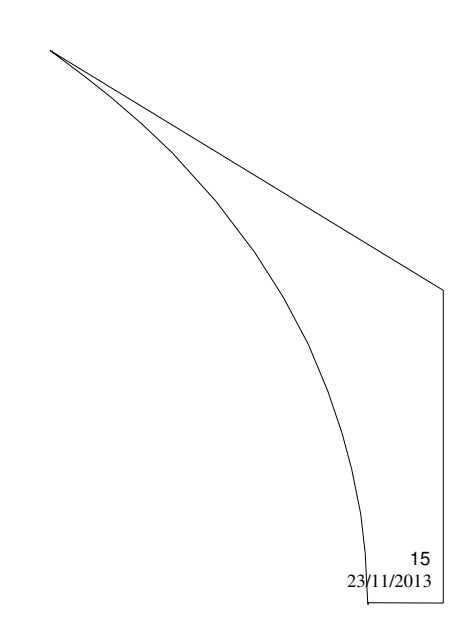

M. Malatesta B3-Documentazione-01

# Altre fonti di informazione

- P.Gallo, F.Salerno Informatica Generale 1, ed. Minerva Italica
- M.Romagnoli, P.Ventura Linguaggio C/C++, ed. Petrini
- M. Bigatti Il linguaggio Java, ed. Hoepli

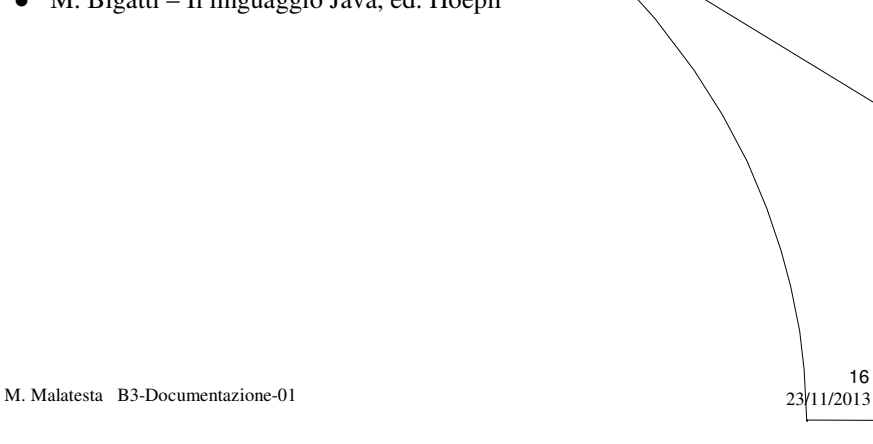